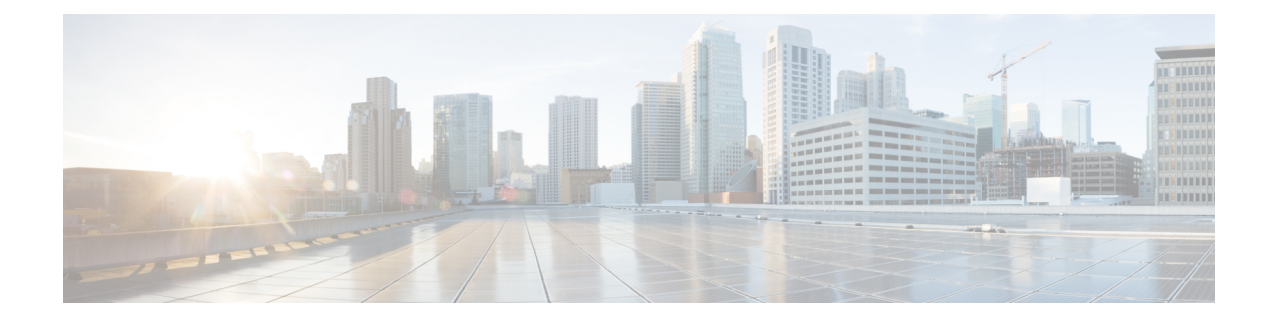

# ビデオメッセージの管理 **(Unity Connection 11.5(1)** 以降のみ**)**

Unity Connection 11.5 (1) 以降のバージョンは、ボイスメッセージと同様に、応答しない場合 に、他のユーザにビデオメッセージを送信または受信することもできます (RNA)。

ビデオメッセージの返信または転送中は、メッセージは音声メッセージとしてのみ送信されま す。音声メッセージの返信または転送の詳細とメッセージの基本的な情報については、[「ボイ](b_11xcucugphone_chapter3.pdf#nameddest=unique_11) [スメールの基礎](b_11xcucugphone_chapter3.pdf#nameddest=unique_11)」の章を参照してください 。

- [ビデオメッセージの送信](#page-0-0) (1 ページ)
- [ビデオメッセージの確認](#page-1-0) (2 ページ)

# <span id="page-0-0"></span>ビデオメッセージの送信

また、呼出音に応答しない場合(RNA)、特定されたユーザまたは識別できないユーザのビデ オメッセージを録音することもできます。コールに応答しない場合は、コールされたユーザか らグリーティング(標準またはビデオ)を受信します。グリーティングを再生した後、コール されたユーザのビデオメッセージを録音できます。ボイスメッセージとは異なり、ユーザの内 線番号をダイヤルせずにビデオメッセージを送信することはできません。ビデオメッセージ は、RNA の場合にのみ送信できます。

ビデオメッセージがコール先のユーザに配信されない場合、そのユーザにメッセージの音声部 分が添付された配信不能通知(NDR)を受信します。配信されないメッセージを音声形式で再 送信できます。

ビデオメッセージの録音中に、Unity Connection と MediaSense 間の通信が失われると、その コールは音声に変換されます。MediaSenseからの応答がないためにビデオコールが音声に変換 された場合、ビデオとして再度復元することはできません。 (注)

#### 電話のキーパッドを使用したビデオメッセージの送信

手順

- ステップ **1** ユーザ内線番号をダイヤルします。 ユーザがコールに応答しない場合は、標準グリーティングまたはビデオグリーティングが再生 されます
- ステップ **2** トーンの後にビデオメッセージを録音します。
- ステップ **3** プロンプトの指示に従って、ビデオメッセージを再生、再録音、または送信します。 録音を一時停止または再開するには、8 を押します。録音を終了するには、# を押します。
	- (注) 音声コマンドを使用したビデオメッセージの送信はサポートされていません。

## <span id="page-1-0"></span>ビデオメッセージの確認

電話機を使用して、Cisco Unity Connection メールボックスでの新規および保存されたビデオ メッセージを音声メッセージと一緒に確認または再生できます。ビデオメッセージの再生中 は、いつでも録音を一時停止できますが、一時停止されている時点から録音が再開されること はありません。これは、最初から再生されます。メッセージは、メッセージの再生中に、また はビデオメッセージ全体を聞き終えた後で保存や削除もできます。

UnityConnectionでメッセージの録音の期限ポリシーが適用されていない場合、ビデオメッセー ジはメールボックスに永続的に保存されます。ただし、ポリシーが適用されている場合、ビデ オメッセージは指定された日数の経過後に期限切れになります。ビデオメッセージの期限が切 れると、メッセージの音声部分だけがボイスメッセージとしてメールボックスに保存されま す。

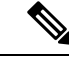

ビデオメッセージの再生中に、電話機の[音量]ボタンを使用して再生音量または再生スピード を変更できます。電話機を使用した再生音量または再生速度の変更音量や速度を変更せずに録 音を開始するには、[電話機のカスタムキーパッド] を使用します。 (注)

### 電話のキーパッドを使用したビデオメッセージの送信

#### 手順

ステップ **1** ユーザ内線番号をダイヤルします。

ユーザがコールに応答しない場合は、標準グリーティングまたはビデオグリーティングが再生 されます

- ステップ **2** トーンの後にビデオメッセージを録音します。
- ステップ **3** プロンプトの指示に従って、ビデオメッセージを再生、再録音、または送信します。 録音を一時停止または再開するには、8 を押します。録音を終了するには、# を押します。
	- (注) 音声コマンドを使用したビデオメッセージの送信はサポートされていません。